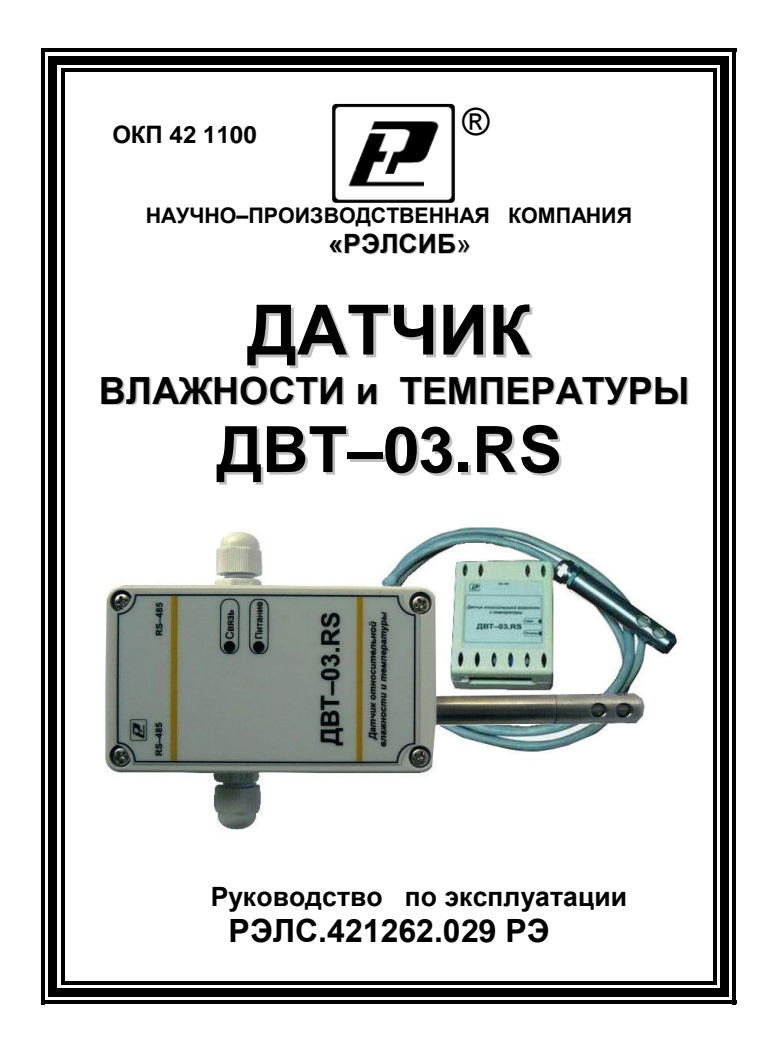

#### \* \* \* \* \* \* \* \* **Адрес предприятия–изготовителя:**

**630049, г. Новосибирск, Красный проспект, 220, корп. 2, офис 102 тел. (383) 354–00–54 (многоканальный); 236–13–84; 226–57–91 факс (383) 203–39–63 для переписки: 630110, г. Новосибирск, а / я 167 е–mail: tec[h@relsib.com](mailto:ofis@relsib.com) http:// www.relsib.com**

 Настоящее руководство по эксплуатации (РЭ) предназначено для ознакомления и изучения основных технических характеристик, гарантий предприятия– изготовителя и условий эксплуатации **датчика влажности и температуры ДВТ–03.RS** (далее – прибор).

 Перед установкой прибора в изделие электротехническое (аппаратуру, оборудование технологическое и т. п.) необходимо внимательно ознакомиться с настоящим паспортом.

При покупке прибора необходимо проверить:

– комплектность;

– отсутствие механических повреждений;

 – наличие штампов и подписей в свидетельстве о приемке и гарантийном талоне предприятия–изготови– теля и торгующей организации.

 Рекомендуемые условия применения и эксплуатации прибора приведены в приложении А.

 Условное обозначение прибора приведено в приложении Б.

## **1 НАЗНАЧЕНИЕ ИЗДЕЛИЯ**

 1.1 **Датчик влажности и температуры ДВТ– 03.RS** предназначен для контроля относительной влажности и температуры *воздуха и неагрессивных газов* в различных областях промышленности, сельском и коммунальном и других отраслях народного хозяйства.

 Прибор применяется в качестве ведомого устройства (Slave) в промышленных сетях с протоколом Modbus.

 Прибор представляет собой Modbus–сервер, работающий в режиме RTU, подключаемый к сети АСУ с физическим интерфейсом RS–485.

1.2 Прибор выпускается:

 – в корпусе на DIN–рейку – **ДВТ–03.RS–Д** с выносным датчиком;

 – во влагозащищенном корпусе – **ДВТ–03.RS–H** в *исполнении*– настенное, канальное и уличное.

 Внешний вид, конструктивные исполнения и габаритные размеры прибора и аксессуаров к нему приведены в приложении В.

 1.3 Прибор выполняет следующие основные функции:

 – цифровую фильтрацию измеренных параметров от промышленных импульсных помех;

 – коррекцию измеренных параметров для устранения погрешности первичного преобразователя;

 – формирование аварийного сигнала при обнаружении неисправности первичного преобразователя;

 – передачу информации о значении измеренной датчиком величины через протокол Мodbus в верхний уровень телемеханики;

 – изменение значений программируемых параметров с помощью программы конфигурирования.

## **2 ТЕХНИЧЕСКИЕ ХАРАКТЕРИСТИКИ**

2.1 Напряжение питания – (24±2) В.

 2.2 Рабочий диапазон эксплуатации электронного блока от минус 40 до плюс 50 °С.

 2.3 Основная абсолютная погрешность измерения относительной важности и температуры в зависимости от диапазона измерений и исполнений используемого чувствительного элемента (ЧЭВТ), не более – в соответствии с таблицей 1.

Таблица 1

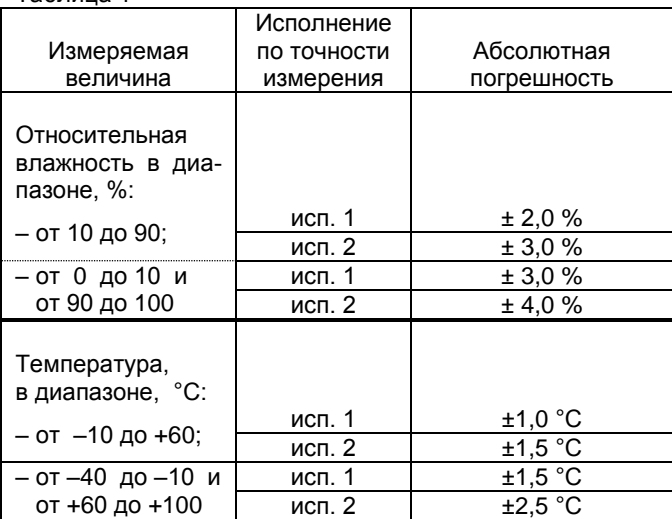

 2.4 Дополнительная погрешность измерений, не более ±10 % от основной абсолютной погрешности, на каждые 10 °С изменения температуры окружающей среды.

 2.5 Постоянная времени измерения относительной влажности, при скорости потока воздуха не менее 1м/с, – не более 2 мин.

 2.6 Постоянная времени измерения температуры, при скорости потока воздуха не менее 1 м/с, – не более 2 мин.

 2.7 Период опроса прибора – от 1 сек до 24 часов (Задаѐтся Пользователем).

 2.8 Прибор имеет двухпроводный последовательный интерфейс RS–485.

 2.9 Протокол связи, используемый для передачи информации о результатах измерения, – Modbus, класс реализации – BASIC.

 Карта Modbus–сервера прибора приведена в приложении Г.

 2.10 Время преобразования аналогового цифрового преобразователя (АЦП) – не более 0,3 с.

 2.11 Прибор имеет встроенную систему защиты от превышения относительной влажности выше 95 % и конденсации влаги на ЧЭВТ. При относительной влажности выше 95 % автоматически включается микронагреватель, который нагревает ЧЭВТ примерно на 5 °С выше температуры окружающей среды. При этом значение относительной влажности вблизи ЧЭВТ уменьшается и предотвращается конденсация влаги.

*Время восстановления режима измерения влажности – не более 10 мин.* 

 Микроконтроллер прибора производит перерасчѐт измеренной относительной влажности и температуры с учѐтом величины перегрева относительно окружающей среды.

 Прибор продолжает измерять относительную влажность и температуру с заданной погрешностью в соответствии с таблицей 1.

2.12 Прибор имеет взаимозаменяемый ЧЭВТ.

 2.13 Электронный блок прибора содержит внутренний фильтр со следующими параметрами:

– время измерения – 1 с;

– постоянная времени – 10 с;

 – полоса фильтра – 10 % (При расчѐте среднего значения из десяти измеренных игнорируются сигналы, превышающие предыдущие значение на 10 и более процентов).

 2.14 Программа–конфигуратор обеспечивает задание следующих параметров:

– сетевой адрес – 2…247;

– скорость обмена – 1200; 2400; 4800; 9600; 19200; 38400; 57600; 115200 бит/с;

– режим контроля бита чѐтности: Нет, Чет, Нечет;

– режим интерфейса Modbus RTU;

 Программа конфигуратора включает в себя встроенную программу архивирования и отображения измеренных значений относительной влажности и температуры в виде таблиц и графиков (см. п.8).

 Примечание – Заводские уставки сетевых параметров датчика относительной влажности и температуры ДВТ–03.RS приведены в приложении Д.

 2.15 Сопротивление нагрузки (Сопротивление линии связи плюс сопротивление на входе измерительного прибора) – не более 1,0 кОм.

 2.16 Средняя наработка на отказ – не менее 20000 ч.

2.17 Средний срок службы – 3 года.

2.18 Потребляемая мощность – не более 5 ВА.

 2.19 Габаритные размеры электронного блока прибора, мм, не более:

– ДВТ–03.RS–D – 64х51х27 мм;

– ДВТ–03.RS–H – 115х65х40 мм.

2.20 Масса прибора – не более 0,24 кг.

## **3 КОМПЛЕКТНОСТЬ**

 3.1 Комплектность поставки прибора – в соответствии с таблицей 2.

Таблица 2

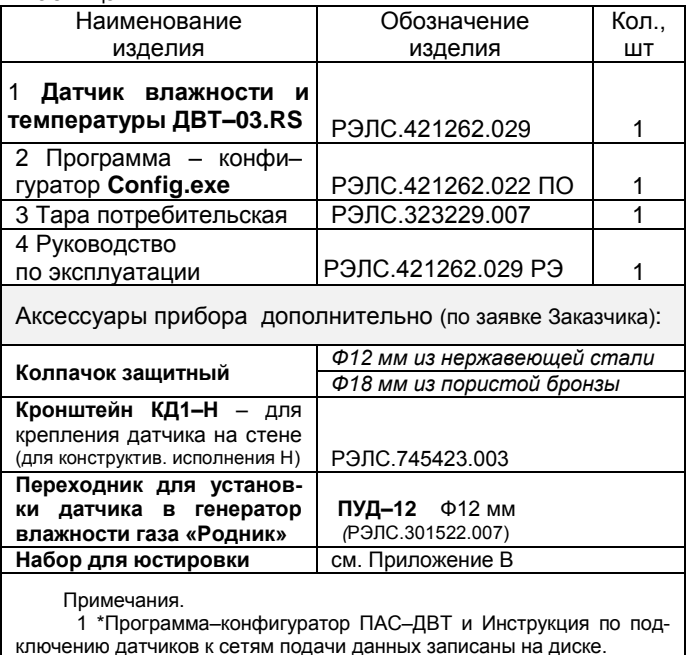

 2 Поставка прибора в транспортной таре в зависимости от количества приборов и по заявке Заказчика.

## **4 ТРЕБОВАНИЯ БЕЗОПАСНОСТИ**

 4.1 По степени защиты от поражения электрическим током прибор выполнен как изделие III класса по ГОСТ 12.2.007.0–75.

 4.2 По степени защиты от проникновения внешних предметов и воды прибор выполнен по ГОСТ 14254–96:

а) электронный блок:

– ДВТ–03.RS –Н – IP65;

– ДВТ–03.RS –Д – IP20;

б) первичный преобразователь:

 –в конструктивном исполнении Н1, Н2, К1 и К2 – IP50;

– в конструктивном исполнении У – IP53.

 4.3 НЕ ДОПУСКАЕТСЯ попадание влаги на внутренние электро– и радиоэлементы датчика.

 4.4 ЗАПРЕЩАЕТСЯ эксплуатация прибора в химически агрессивных средах с содержанием кислот, щелочей и пр.

 4.5 ВНИМАНИЕ! Используемый в приборе ЧЭВТ не является обычным электронным компонентом. Обращаться с ним необходимо очень осторожно.

 НЕ ДОПУСКАЕТСЯ касание рабочей поверхности ЧЭВТ руками.

 Не допускается воздействие на ЧЭВТ агрессивных газов, конденсация влаги. Всѐ это может привести к безвозвратному ухудшению параметров ЧЭВТ и прибора в целом.

 Длительное нахождение прибора при высокой относительной влажности может привести к дрейфу его характеристик и ухудшению точности измерений.

 4.6 Техническая эксплуатация и обслуживание прибора должны производиться только квалифицированными специалистами, изучившими настоящее РЭ.

### **5 ОПИСАНИЕ ПРИБОРА И ПРИНЦИПА ЕГО РАБОТЫ**

 5.1 Конструктивно прибор, в соответствии с рисунком 1, выполнен в прямоугольном пластмассовом корпусе.

 Прибор имеет клеммные винтовые колодки для подключения:

– питающего напряжения;

– чувствительного элемента (ЧЭВТ);

– интерфейсного кабеля.

 5.2 Прибор состоит из электронного блока и первичного преобразователя, в котором размещѐн ЧЭВТ.

 Первичный преобразователь состоит из защитного корпуса, содержащего фильтр, и ЧЭВТ.

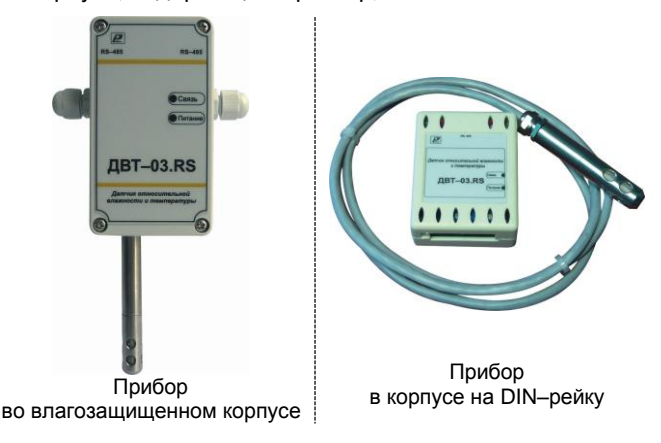

**Рисунок 1 – Внешний вид датчика влажности и температуры ДВТ–03.RS**

 5.3 Электронный блок прибора выполнен в прямоугольном пластмассовом корпусе и состоит из:

– схемы преобразования сигналов шины I2C;

 – двухпроводного последовательного интерфейса RS–485;

– индикаторов состояния:

● питания прибора – индикатор зеленого цвета;

 ● линии связи – индикатор желтого (красного) цвета;

 – джампера для восстановления заводских уставок.

 5.4 ЧЭВТ подключается к электронному блоку через винтовые зажимы, находящиеся на печатной плате.

 ЧЭВТ содержит встроенный нагреватель, предназначенный для предотвращения конденсации влаги на нѐм при работе в условиях повышенной влажности.

 При значении относительной влажности выше 95 % автоматически включается нагреватель ЧЭВТ. При этом температура ЧЭВТ повышается относительно окружающей среды приблизительно на 5 °С.

ЧЭВТ является взаимозаменяемым элементом.

 При замене ЧЭВТ гарантируется основная погрешность измерений, указанная в п. 2.5 настоящего РЭ, при условии предварительного «сброса» юстировочных значений, установленных для прежнего ЧЭВТ.

 Для повышения точности измерений, а также периодически для компенсации дрейфа характеристик ЧЭВТ, необходимо проводить юстировку прибора в соответствии с приложением Е.

*Примечание – В связи с постоянной работой по усовершенствованию прибора, не ухудшающей его технические характеристики и повышающей его надежность, в конструкцию прибора могут быть внесены незначительные изменения, не отраженные в настоящем РЭ.*

## **6 ПОДГОТОВКА ПРИБОРА К РАБОТЕ**

6.1 Установить прибор, используя крепѐжные элементы или дополнительный кронштейн (см. приложение В) на месте эксплуатации.

6.2 Открутить 4 винта и снять верхнюю крышку прибора.

 6.3 Произвести подключение прибора в соответствии с приложением Ж.

 6.4 Связь прибора по *интерфейсу RS–485* выполнять по двухпроводной схеме. Длина линии связи должна быть не более 800 метров.

 Подключение осуществлять витой парой проводов, соблюдая полярность.

 Интерфейс RS–485 подключается к разъѐму (1, 2 и 3 контакты – сигналы «А» и «В» и экран).

 Провод А подключается к клеммам А прибора. Аналогично вывод В подключается к клемме В.

 Если в сети более одного ведомого устройства необходимо подключить согласующее сопротивление 120 Ом.

 Подключение производить при отключенном питании прибора.

 6.5 Питание прибора – от источника постоянного напряжения (24±2) В.

 6.6 Для того, чтобы избежать помех при работе прибора с индуктивной нагрузкой (например: с асинхронным двигателем) рекомендуется использовать для подключения прибора блок питания присоединѐнный к другой фазе сети или использовать специальный сетевой фильтр.

## 7 **ПРОГРАММИРОВАНИЕ ПРИБОРА**

 7.1 Для программирования прибора необходимо подключить его через адаптер интерфейса RS–485/232 к компьютеру и подключить к прибору питание, в соответствии с рисунками Ж.1 и Ж.2 (см. приложение Ж).

 7.2 Для конфигурирования настроек служит ПО Конфигуратор «ПАС–ДВТ–Ивит–М» (config.exe). После запуска программы, требуется установка параметров соединения с прибором в соответствии с рисунком 2.

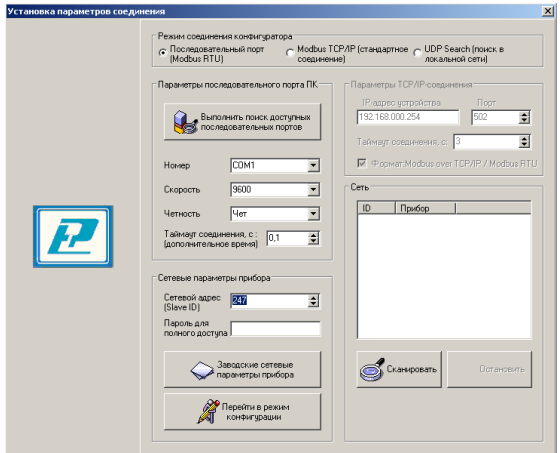

**Рисунок 2**

 7.3 Для связи с прибором необходимо в разделе «Режим соединения конфигуратора» выбрать тип соединения: «Последовательный порт Modbus RTU», в соответствии с рисунком 3.

 Соединение «Последовательный порт Modbus RTU» служит для связи с прибором через адаптер интерфейса RS–485/232, остальные два для сетевых подключений.

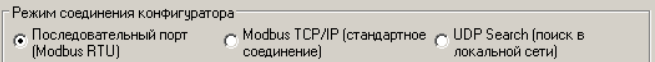

### **Рисунок 3**

 7.4 В разделе «Параметры последовательного порта ПК» (рисунок 4) нужно выбрать параметры связи. Кнопка «Выполнить поиск доступных последовательных портов» выполнит поиск всех доступных последовательных портов на ПК и отобразит в выпадающем списке в строке «Номер».

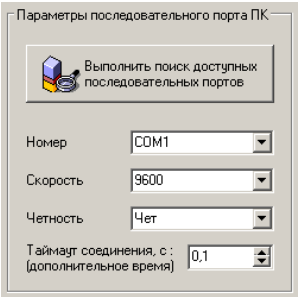

### **Рисунок 4**

 7.5 Выберите нужный COM–порт в строке «Номер» к которому подключен ваш Прибор.

 7.6 Выберите из списка скорость обмена (по умолчанию 9600) в строке «Скорость».

 7.7 В строке «Четность» выберите из списка один из режимов контроля бита четности:

– «*Нет*» – без контроля;

 – «*Чет*» – контроль по четному биту (по умолчанию стоит «Чет»);

– «*Нечет*» – контроль по нечетному биту.

 7.8 В строке «Таймаут соединения, с» – это время которое программа ждет отклика от прибора. По истечению этого времени, если прибор не ответил, программа выдаст сообщение «Нет связи с устройством» и предложит перейти в программу конфигуратор без связи с прибором.

 7.9 В разделе «Сетевые параметры прибора» (рисунок 5) запишите в строке «Сетевой адрес» сетевой адрес прибора, он может быть от 2 до 247 (по умолчанию 247).

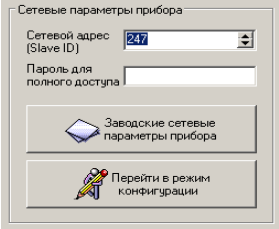

**Рисунок 5**

 7.10 При ограниченном доступе – установленном пароле, его необходимо ввести в поле «Пароль для полного доступа», иначе любые изменения в регистрах и получение данных из архива будут невозможны (п.7.19.2).

 7.11 Для установки всех параметров в заводские значения нужно нажать кнопку «Заводские сетевые параметры прибора» (приложение Д).

 7.12 Кнопка «Перейти в режим конфигурации» устанавливает связь с прибором по заданным параметрам.

 В случае успешного соединения с прибором перейдет в окно конфигурации, в соответствии с рисунком 6.

 7.13 В разделе «Сеть» кнопка «Сканировать» предоставляет возможность опросить сеть и получить список приборов в соответствии с рисунком 7.

 Опрос ведѐтся только перебором всех сетевых адресов от 2 до 247 включительно. «Параметры последовательного порта ПК» останутся неизменными. В случае если в приборе установлены другие настройки, то прибор не будет найден. Найденные приборы будут составлены в список с указанием сетевого адреса (ID) и названием прибора.

 7.14 Кнопка «Остановить» останавливает процесс сканирования.

 7.15 Двойной клик на приборе из списка устанавливает связь с этим прибором. Кнопка «Транслировать список в Клиент» загрузит весь список в клиент для дальнейшей работы с ними (см. раздел 8).

- Полифигуратор - ДВТ-03.E<br>Содынение - Ренимскифигуратора (Клиент - Опрос - Изиенение потредоческ кооффициентов - Опрограмме - Векод из программы

 $\frac{1}{2}$ Ĩ

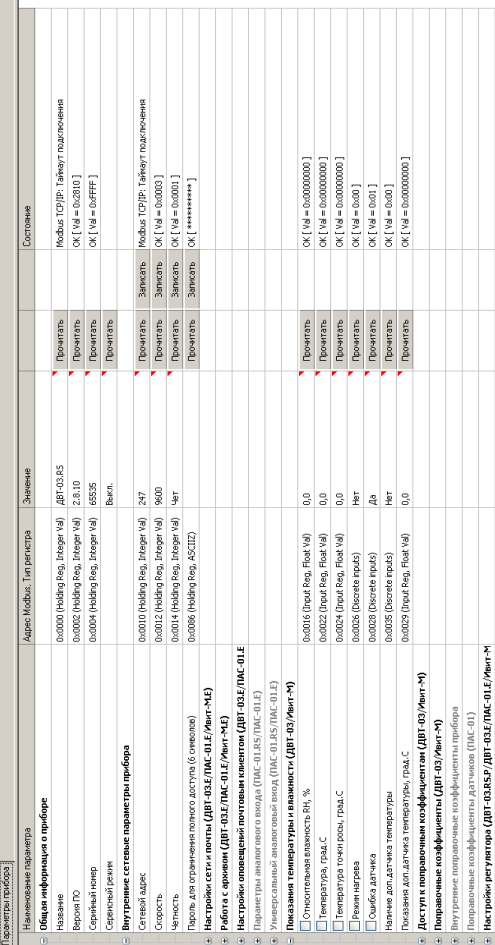

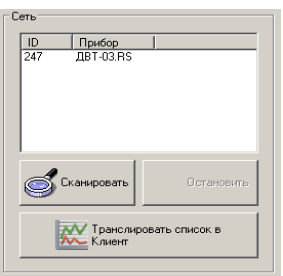

**Рисунок 7**

 7.16 После соединения с прибором, программа переходит в режим конфигурирования.

 В данном режиме окно представляется в виде таблицы настроек программы, в соответствии с рисунком 7.

Таблица разбита на следующие колонки:

 – «*Наименование параметра*» – отображает наименование записываемого или считываемого параметра;

 – «*Адрес Modbus, Тип регистра*» – отображает адрес и тип регистра в протоколе Modbus;

 – «*Значение*» – отображает значение данного параметра;

 – «*Прочитать*» – кнопка при нажатии на нее левой кнопкой мыши прочитывает текущее значение параметра и отображает его в колонке «Значение»;

 – «*Записать*» – кнопка при нажатии на нее левой кнопкой мыши записывает значение параметра введенного в колонке «Значение»;

- «Состояние» - отображает состояние данного параметра:

1) ОК - параметр успешно прочитан [Val - это значение параметра в шестнадцатеричном коде];

2) Чтение [1/3] - чтение данного параметра [попытки]:

3) Запись [1/3] - запись данного параметра [попытки]:

4) Modbus RTU: Таймаут данных - данный параметр не смог быть прочитан из-за отсутствия связи;

5) Ошибка доступа: неверный пароль - пароль для ограничения доступа не совпадает с введенным (см.  $\Pi$ .7.19.2).

7.17 Для всех параметров, адресуемых как Input Register, операция записи не доступна, так же и для тех Holding Register, которые несут общую информацию о приборе.

Изменение сетевых параметров прибора для режима RS-485, для верного проведения, осуществляется в несколько этапов.

B. первую очередь, читаются все сетевые настройки прибора, в том числе и серийный номер (подразумевается, что для каждого устройства он уникален).

Далее прописываются изменения в настройках прибора, и вновь читается серийный номер прибора (уже прибор должен работать с новыми настройками).

Если данный серийный номер совпадает с тем. что был прочитан ранее, то считает, что данные изменения допустимы для данной сети, и чтобы данный факт воспринял сам прибор, выполняется чтение сетевого адреса прибора - завершающий этап.

В случае, если хотя бы один этап не выполнен, например: при попытке изменить сетевой адрес, на уже используемый в сети. Изменения в сетевых параметрах устройства и конфигуратора будут отклонены.

7.18 В случае, обнаружения ПО действий оператора могущих привести к необратимым последствиям действие отменяется и/или выдаётся предупреждающее сообщение.

7.19 Рассмотрим окно программы со всеми опциями.

Меню «Соединение» - возвращает в окно (см. рисунок 2) для соединения с другим прибором.

Меню «Режим конфигуратора» - меняет таблицу под соответствующий прибор.

Меню «Клиент» - переходит в программу «Клиент» (см. раздел 8).

Меню «Опрос» см. п.7.19.3, «Изменение поправочных коэффициентов» см.п.7.20.

Меню «О программе» - выводит окно с версией программы, координаты завода изготовителя.

Меню «Выход из программы» - закрывает окно программы.

7.19.1 Отображение общей информации о приборе в соответствии с рисунком 8:

- «Название» - отображает название прибора;

- «Версия ПО» - отображает версию внутреннего ПО прибора:

- «Серийный номер» - отображает серийный номер прибора:

- «Сервисный режим» - отображает, включен или выключен сервисный режим, не доступен для пользователей.

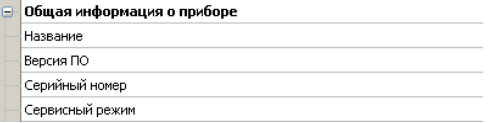

### **Рисунок 8**

 7.19.2 Внутренние сетевые параметры прибора для работы по последовательному порту (Modbus RTU) отображаются в соответствии с рисунком 9.

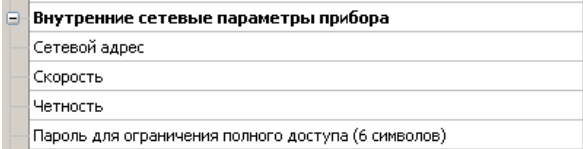

### **Рисунок 9**

В строке:

 – «*Сетевой адрес*» – отображается или задается сетевой адрес прибора (можно задать адрес от 2 до 247);

 – «*Скорость*» – отображается или задается скорость передачи данных прибора от 1200 до 115200 бит/сек.;

 – «*Четность»* – отображается или задается контроль бита четности прибора («Нет», «Чет», «Нечет»);

 – «*Пароль для ограничения полного доступа* (6 символов)» – для безопасности работы прибора в сети существует возможность ограничения доступа к любым Holding–регистрам в режиме записи, и в режиме чтения для той части, которая несет конфиденциальную информацию.

 Для реализации данной возможности необходимо установить пароль.

 Для установления пароля введите его в поле «Значения» и нажмите кнопку «Записать». Запись пустой строки стирает пароль. Далее при подключении вводить этот пароль в соответствующее поле. Пароль отображается в виде звездочек.

 7.19.3 В меню «Опрос» находятся команды «Начать» и «Остановить». Для того чтобы перейти к режиму постоянного опроса необходимо выбрать параметры для опроса установив галочку в соответствующем квадрате, в соответствии с рисунком 10.

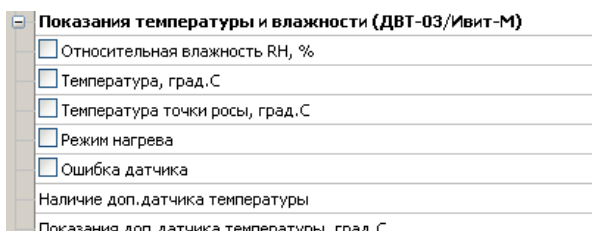

## **Рисунок 10**

 Программа позволяет опрашивать следующие параметры:

– «Относительная влажность» в %;

– «Температура» в градусах Цельсия;

 – «Температура точки росы» в градусах Цельсия (при нормальном давлении);

– «Режим нагрева» – (смотри пункт 5.4);

 *Примечание – Величина температуры точки Росы – не нормируется.*

 Вместе со значением на входе, опрашивается и регистр последней ошибки. В случае, если последний принимает значение отличное от «Нет ошибки», то опрос предлагается остановить.

 Установив галочку в меню «Опрос»–«Запись протокола» в каталоге с программой появиться файл «DATA\_LOG.TXT» следующего содержания:

 *08.10.2012 16:05:03 | Относительная влажность RH, % : 41,5265197754*

 *08.10.2012 16:05:04 | Температура, град.C : 21,7500000000*

 *08.10.2012 16:05:05 | Относительная влажность RH, % : 41,4932136536*

 *08.10.2012 16:05:06 | Температура, град.C : 21,6875000000.*

 Пока будет идти опрос, файл будет пополняться. Файл будет содержать все пункты, которые вы выберите для опроса. Для отключения снять галочку.

 Установив галочку в меню «Опрос»–«Читать параметры при открытии закладки» программа будет автоматически, последовательно читать все параметры в данной закладке

 **7.20 ВНИМАНИЕ! Закладки «Доступ к поправочным коэффициентам» и «Поправочные коэффициенты » нужны для работы прибора. И любые действия пользователя в этих закладках не желательны.**

 В приборе имеется возможность задания сдвига и наклона характеристики датчика для компенсации погрешности прибора. Это можно сделать, нажав в меню на «Изменение поправочных коэффициентов», в соответствии с рисунком 11.

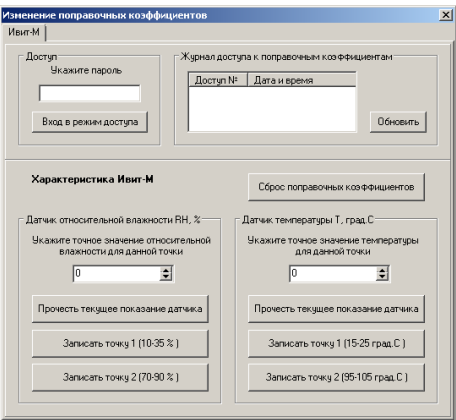

## **Рисунок 11**

 Для изменения поправочных коэффициентов в поле «Доступ» нужно указать пароль для доступа к изменениям поправочных коэффициентов. Пароль сообщается при письменном обращении на завод изготовитель.

Далее нажать кнопку «Вход в режим доступа».

 При совпадении пароля программа оповестит об успешном входе в режим. При не правильном пароле, программа будет выполнять все ваши действия, не сообщая ни о каких ошибках, но на прибор эти действия не окажут ни каких изменений.

 В поле «Журнал доступа к поправочным коэффициентам» нажав кнопку «Обновить» вы увидите, когда еще вводились поправочные коэффициенты.

Для сброса ранее установленных коэффициентов следует нажать кнопку «Сброс поправочных коэффици-**AHTOR** 

Для того, что бы изменить коэффициенты нужно поместить датчик в определенную температуру или влажность в зависимости от того, что вы собрались корректировать. Выдержать в течение 30 минут. Кнопкой «Прочесть текущее показание датчика» прибор выдаст измеренное значение для данной точки.

В окне «Укажите точное значение» введите точное значение для данной точки и нажмите кнопку «Записать точку» соответствующую вашему диапазону.

## 8 ПОЛУЧЕНИЕ И РЕГИСТРАЦИЯ ДАННЫХ С ПОМОЩЬЮ ПО «ПАС-ДВТ-Ивит-M» (Config.exe)

8.1 Установите соединение с прибором через последовательный порт ПК.

8.2 Нажать меню «Клиент». Откроется окно клиента, в соответствии с рисунком 12.

8.3 Для того что бы начать нужно сделать настройки опроса нажав кнопку «Настройка опроса», откроется окно в соответствии с рисунком 13.

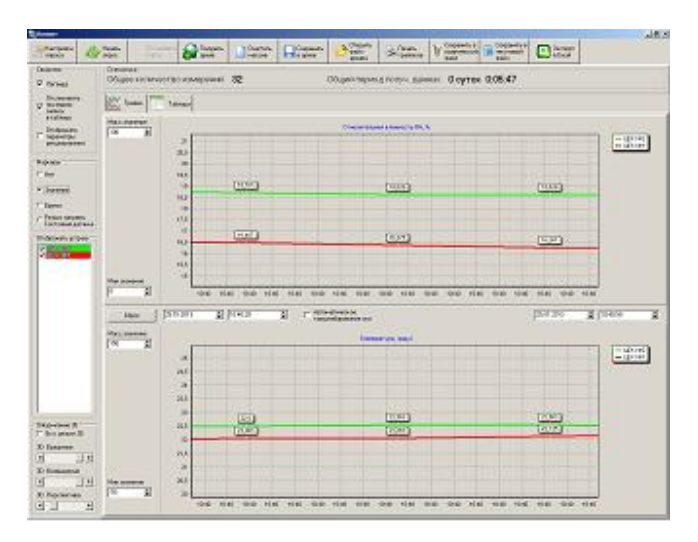

**Рисунок 12**

8.4 Установите нужные настройки опроса:

– «*Режим Клиента*» – «ДВТ–03/Ивит–М»;

– «*Режим соединения*» – Последовательный порт;

 – «*Формат протокола для TCP/IP*» – только для ДВТ–03.Е;

В разделе «Параметры опроса» задайте:

 – период опроса (от 5 с до 24 часов через этот промежуток времени будет производиться опрос датчиков);

 – количество суток на один файл (все измерения, полученные в течение заданного количества суток, будут храниться в одном файле).

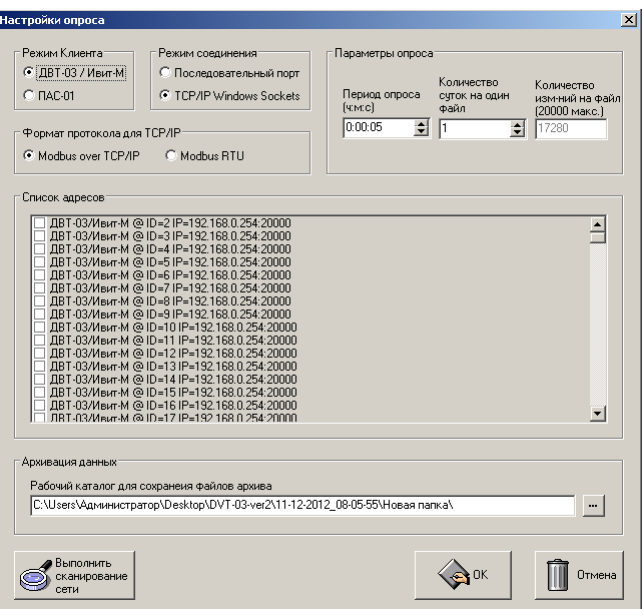

#### **Рисунок 13**

 8.5 В списке адресов выберете нужные ДВТ–03. Для каждого можно задать свой цвет на графике и название (легенда).

 8.6 В «Архивации данных» выберите путь куда автоматически после заполнения будет сохраняться файл с данными.

8.7 Кнопка «Выполнить сканирование сети» откроет окно (см. рисунок 2), в котором выполнит поиск всех подключенных приборов и автоматически составит ИХ В СПИСОК

8.8 Для запуска опроса нажмите кнопку «Начать опрос».

8.9 В окне «Клиент», в соответствии с рисунком 12 предоставляются следующие возможности:

- «Получить архив» - только для ДВТ-03.Е.А.

- «Очистить массив» - очищает все накопленные данные;

- «Сохранить архив» - сохраняет в архив полученные измерения:

«Открыть файл архива» - просмотреть файл  $$ архива, сохраненный вами ранее или присланный по почте прибором;

- «Печать графиков» - печать графиков:

- «Сохранить в графический файл» - сохраняет графики в виде картинок;

«Сохранить в текстовый файл» - сохраняет таблицу накопленных значений в текстовый файл;

- «Экспорт в Excel» - экспортирует таблицу накопленных значений в программу Microsoft Excel.

8.10 Помимо графиков результаты опроса отображаются и в табличном виде в соответствии с рисунком 14.

В заголовках таблицы, RH K1, RH K2, 8.11 ТС К1, ТС К2 это коэффициенты смещения и наклона влажности (RH) и температуры (TC) которые пользователь задал в «Изменение поправочных коэффициен-TOB».

 8.12 Так же в таблице иметься фильтр. Когда опрос остановлен можно задать параметры фильтра, затем включить его нажав кнопку «Вкл.» и в таблице останутся значения соответствующие вашим требованиям.

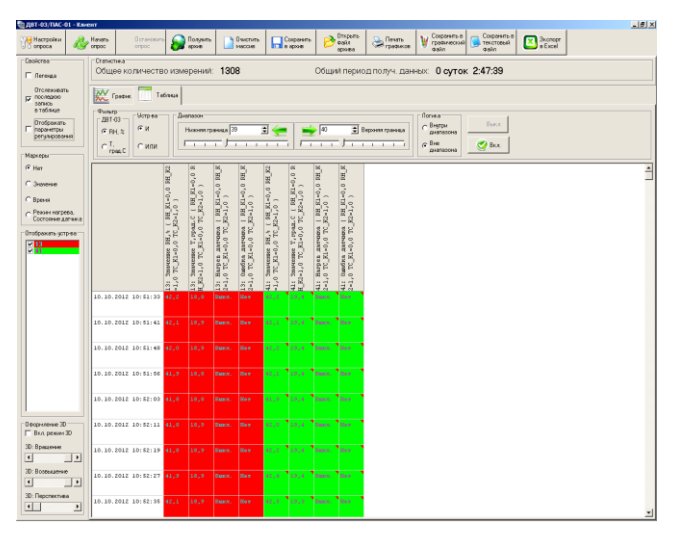

**Рисунок 14**

## **9 ЮСТИРОВКА**

 9.1 Юстировка прибора производится для уменьшения основной абсолютной погрешности измерений, см. таблицу 1 настоящего РЭ, а также периодически для компенсации временного дрейфа характеристики ЧЭВТ.

 9.2 Порядок проведения юстировки прибора приведен в пункте 7.20.

 9.3 Рекомендации по практическому использованию солей для проверки прибора приведены в приложении З.

## **10 УКАЗАНИЯ ПО ЭКСПЛУАТАЦИИ**

 10.1 После транспортирования и (или) хранения в условиях отрицательных температур прибор в транспортной таре необходимо выдержать в нормальных условиях не менее 6 часов.

 10.2 Техническая эксплуатация (использование) прибора должна осуществляться в соответствии с настоящим РЭ.

 10.3 ВНИМАНИЕ! Не допускается воздействие на ЧЭВТ агрессивных газов, конденсации влаги. Всѐ это может привести к безвозвратному ухудшению параметров сенсора и датчика в целом.

 Длительное нахождение прибора при высокой относительной влажности может привести к дрейфу его характеристик и ухудшению точности измерений.

 В этом случае рекомендуется – снять ЧЭВТ с датчика и выполнить операцию по восстановлению параметров ЧЭВТ:

 – выдержать ЧЭВТ при температуре плюс 100+5 ºС и относительной влажности 0÷5 % в течение 10 часов;

 – выдержать ЧЭВТ при температуре плюс 20÷30 ºС и относительной влажности (75±5) % в течение 12 часов.

– произвести юстировку прибора.

 Примечание – Температурной обработке следует подвергать только ЧЭВТ.

 11.1 Периодически, но не реже 1 раза в месяц, необходимо проводить визуальный осмотр прибора, обращая внимание на:

 – обеспечение крепления на объекте эксплуатации;

 – обеспечение качества электрических соединений;

 – отсутствие пыли, грязи и посторонних предметов.

 11.2 При наличии обнаруженных недостатков произвести их устранение.

11.3 ЧЭВТ снабжен защитным колпачком, предотвращающем попадание на него капель влаги, масла и других жидкостей, а также пыли. Диаметр пор колпачка  $=$  40 мкм.

 Периодически необходимо снимать с прибора и прочищать защитный колпачок в струе воды или сжатого газа с последующей сушкой в камере при температуре не менее 100 ºС и в течение не менее 20 минут.

ВНИМАНИЕ! *Налѐт масел и грязи* на защитном колпачке может привести к ошибочным измерениям, поэтому в случае, когда колпачок очистить невозможно, его необходимо *заменить.* 

 11.4. В случае выхода ЧЭВТ из строя, его можно заменить на аналогичный. Для замены ЧЭВТ необходимо снять переднюю панель, отсоединить выводы ЧЭВТ от винтового разъѐма, снять защитный колпачок, вынуть ЧЭВТ с выводами со стороны колпачка, снять силиконовую заглушку.

 Установку нового ЧЭВТ необходимо производить в обратном порядке.

 После замены ЧЭВТ, провести проверку абсолютной погрешности относительной влажности и температуры, при необходимости, провести юстировку в соответствии с приложениями Е и З.

 11.5 Периодически, через 3–6 месяцев, в зависимости от условий эксплуатации, необходимо контролировать точность показаний прибора.

 Рекомендуется использовать для этого набор солей. Методика контроля с использованием солей приведена в приложении З.

 В случае превышения погрешности, указанной в п. 2.5 настоящего РЭ, необходимо провести юстировку прибора в соответствии с приложением Е.

11.6 Ремонт прибора выполняется предприятием– изготовителем или специализированными предприятиями (лабораториями).

## **12 ТРАНСПОРТИРОВАНИЕ**

12.1 Прибор может транспортироваться всеми видами транспорта при температуре окружающей среды от минус 50 до плюс 50 °С и относительной влажности до 80 %.

 12.2 Прибор должен транспортироваться только в транспортной таре предприятия–изготовителя.

## **13 ПРАВИЛА ХРАНЕНИЯ**

 13.1 Прибор должен храниться в закрытом отапливаемом помещении с естественной вентиляцией при температуре окружающего воздуха от плюс 10 до плюс 50 <sup>о</sup>С и относительной влажности 20 …60 %.

 Воздух в помещении не должен содержать примесей, вызывающих коррозию материалов прибора.

 13.2 Прибор должен храниться только в транспортной таре предприятия–изготовителя.

### **14 ГАРАНТИИ ИЗГОТОВИТЕЛЯ**

 14.1 Предприятие–изготовитель гарантирует соответствие **датчика влажности и температуры** 

**ДВТ–03.RS** требованиям настоящих технических условий ТУ 4211–037–57200730–2011 при соблюдении потребителем правил транспортирования, хранения и эксплуатации, изложенных в настоящем РЭ.

14.2 Гарантийный срок эксплуатации датчика **влажности и температуры ДВТ–03**.**RS** – 12 месяцев со дня продажи, при отсутствии данных о продаже – со дня изготовления.

 14.3 В течение гарантийного срока эксплуатации предприятие–изготовитель гарантирует ремонт или замену изделия в случае выхода из строя при условии соблюдения потребителем правил эксплуатации, транспортирования и хранения.

 Бесплатная гарантия не распространяется на случаи выхода прибора из строя по причине его неправильной эксплуатации.

### 15 СВИДЕТЕЛЬСТВО ОБ УПАКОВЫВАНИИ

#### Датчик влажности и температуры  $\text{IBT}-03.\text{RS} -$

зав. номер \_\_\_\_\_\_\_ упакован в НПК «РЭЛСИБ» согласно требованиям, предусмотренным в действующей технической документации.

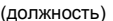

 $\overline{(\text{пичная полпись})}$  (расшифровка подписи)

(год. месяц. число)

#### 16 СВИДЕТЕЛЬСТВО О ПРИЕМКЕ

### Датчик влажности и температуры  $\overline{ABT}$ -03.RS- \_\_ - \_\_ \_ - \_\_\_ -

зав номер изготовлен и принят в соответствии с обязательными требованиями государственных (национальных) стандартов, действующей технической документации и признан годным для эксплуатации.

#### Начальник ОТК

M П

(личная подпись)

(расшифровка подписи)

(год, месяц, число)

Примечание - В разделах «СВИДЕТЕЛЬСТВО OБ УПАКОВЫВАНИИ» «СВИДЕЛЬСТВО О ПРИЁМКЕ» и «ТАЛОН НА ГАРАНТИЙНЫЙ РЕМОНТ» необходимо указывать - исполнение по точности измерения, конструктивное исполнение, длину зонда и длину присоединительного кабеля.

## **Приложение А**

(Обязательное)

**Рекомендуемые условия применения и эксплуатации датчика относительной влажности и температуры ДВТ–03.RS**

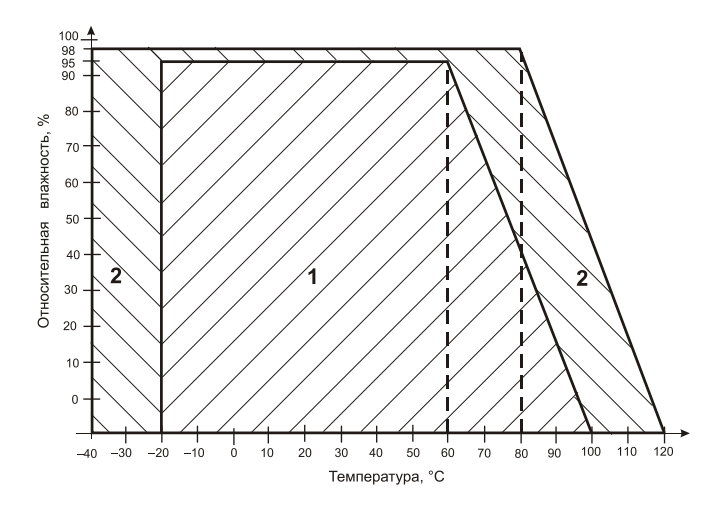

 **1** – рекомендуемая зона применения (диапазон измерения относительной влажности и температуры);

 **2** – зона применения в течение не более 50 ч. (максимально–допустимые условия эксплуатации)

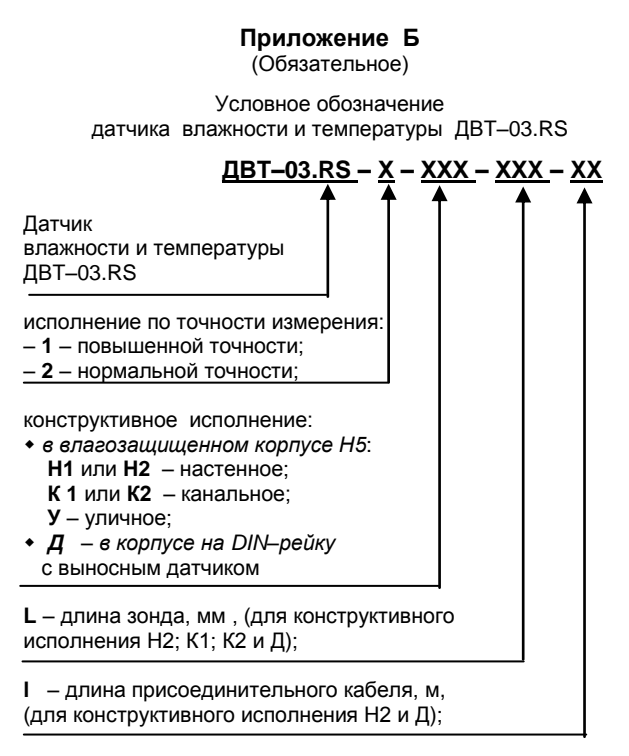

Пример записи датчика при заказе:

«Датчик влажности и температуры ДВТ–03.RS повышенной точности, настенного исполнения Н2, с длиной зонда 40 мм и длиной кабеля 1,0 м –

**Датчик ДВТ–03.RS–1–Н2–40–1,0**»

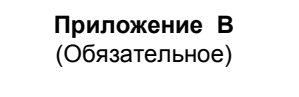

### 1 Конструктивные исполнения и условные обозначения датчика влажности и температуры ДВТ-03.RS-Н

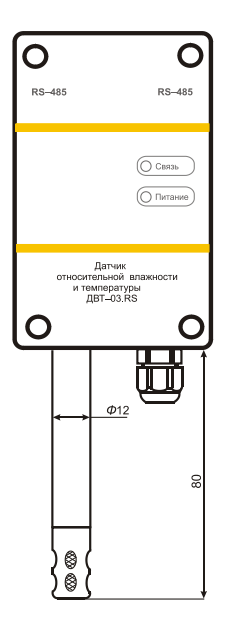

### Настенное исполнение - Н1

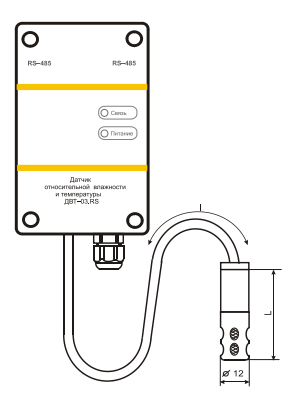

 $L = 60$ ; 120 мм  $l = 1,0; 2,0; 4,0$  м

**Настенное исполнение – Н2**

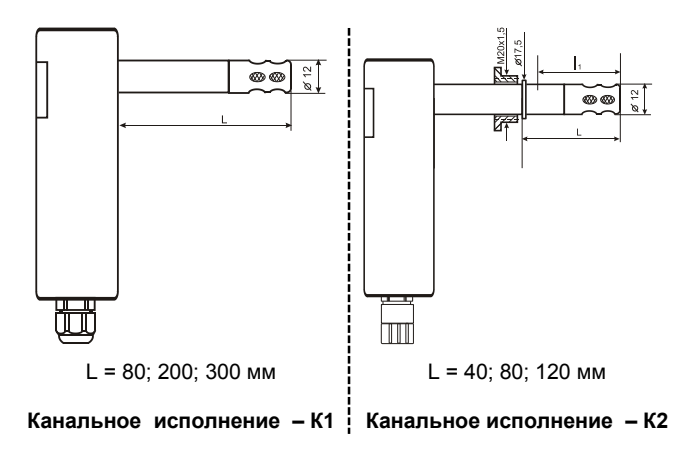

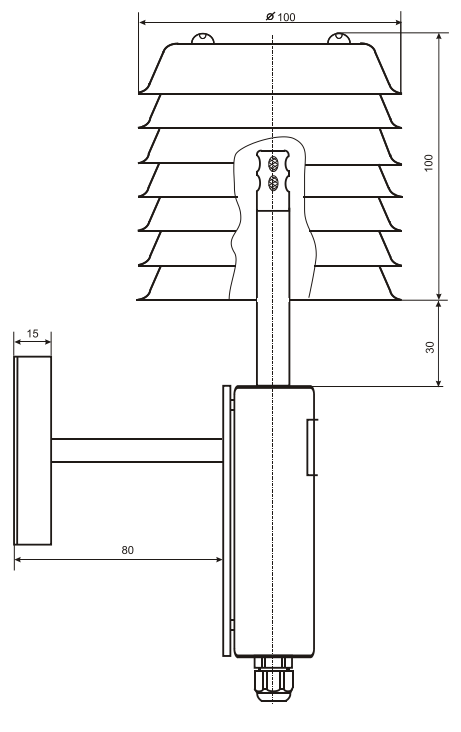

Продолжение приложения В

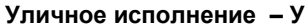

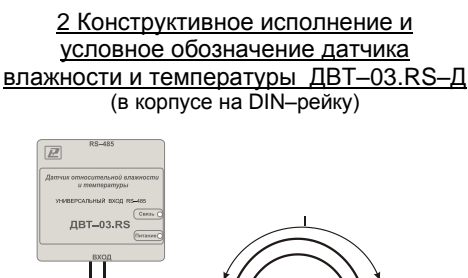

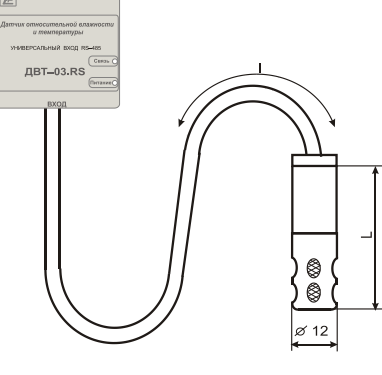

 $L = 40$ ; 80; 120 мм;

 $I = 0.5; 1,0$  M

## 3 Аксессуары к прибору

### 3.1 Защитные фильтры

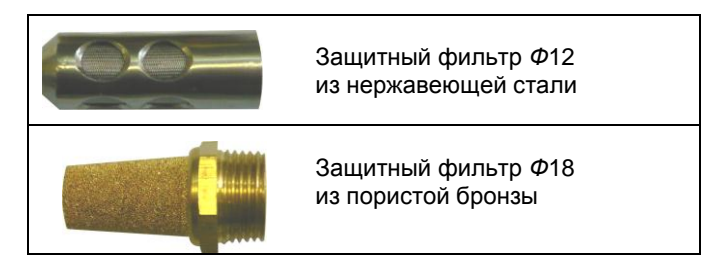

 **3.2 Кронштейн для крепления прибора на стене КД1–Н для приборов ДВТ–03.RS–H**

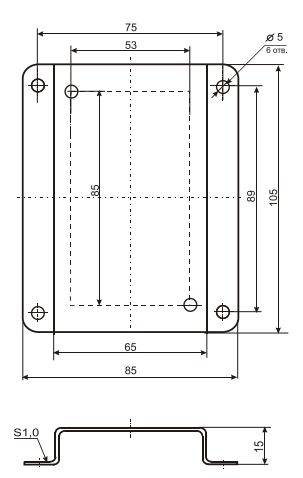

 **3.3 Переходник для установки датчика в генератор влажности газа «Родник» – ПУД** 

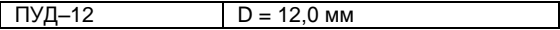

#### **3.4 Набор для юстировки в составе:**

3.4.1 Набор солей LiCl, MgCl<sub>2</sub>, NaBr, NaCl, KCl и K<sub>2</sub>SO<sub>4</sub> по 10 г в банках ѐмкостью 40 мл, в зависимости от диаметра зонда.

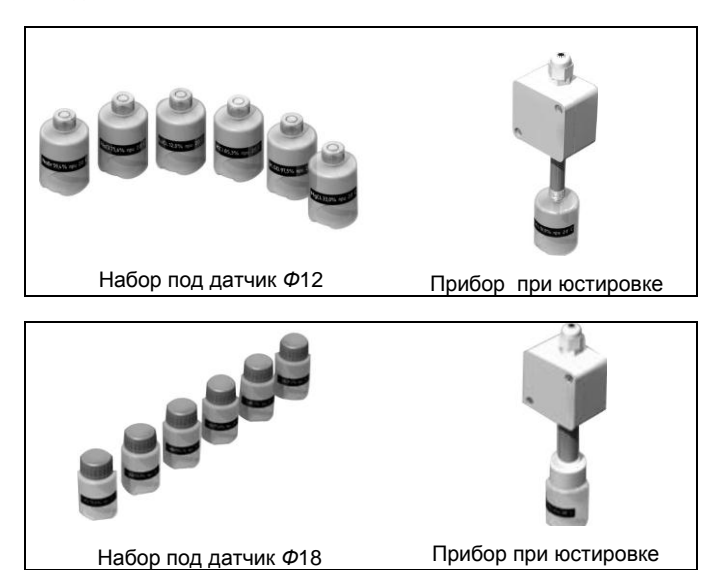

3.5 Пипетка

### **Приложение Г**

#### **Карта Мodbus–сервера датчика влажности и температуры ДВТ–03.RS**

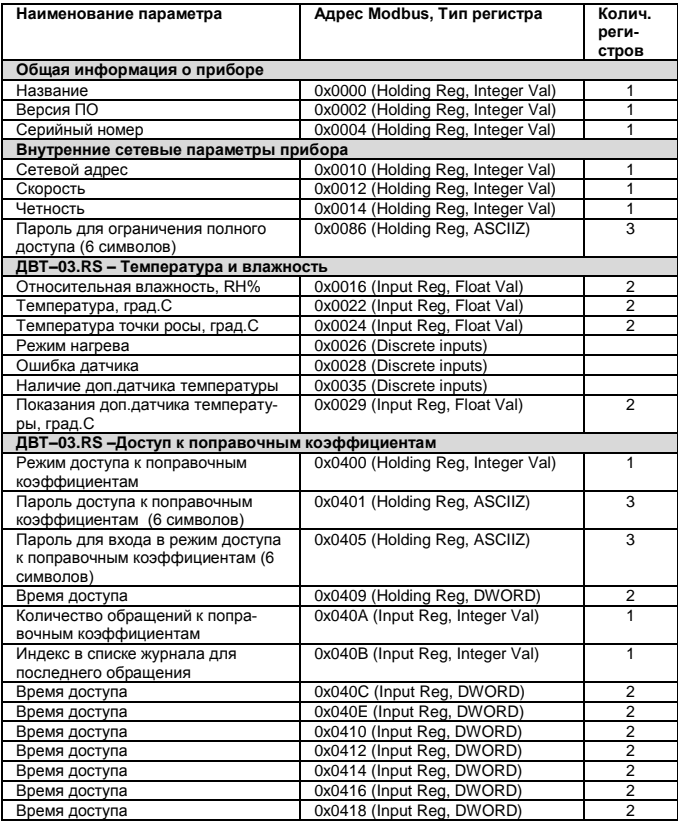

## **Продолжение приложения Г**

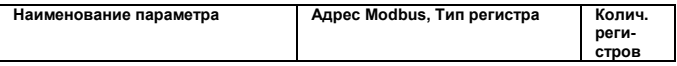

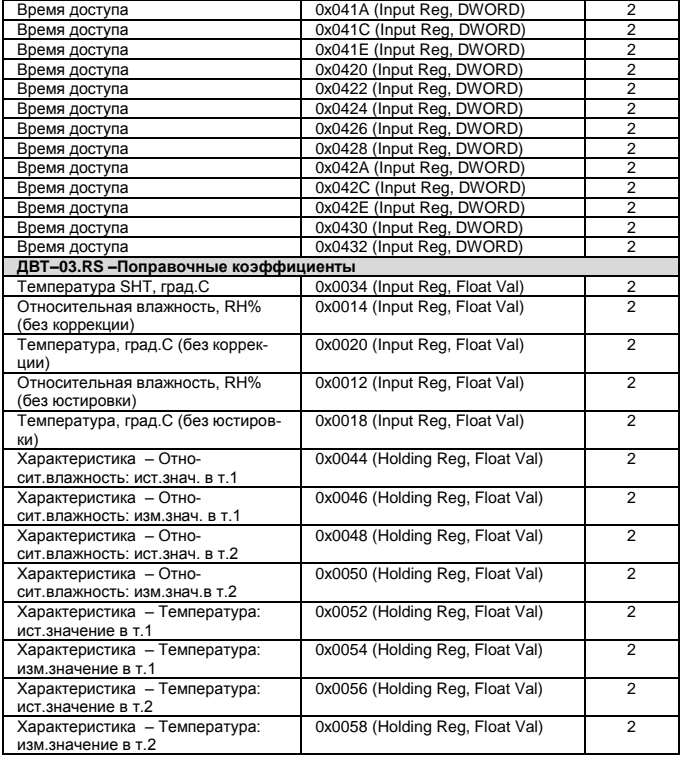

## **Продолжение приложения Г**

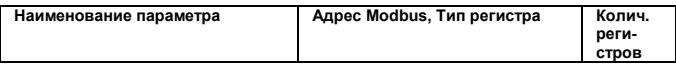

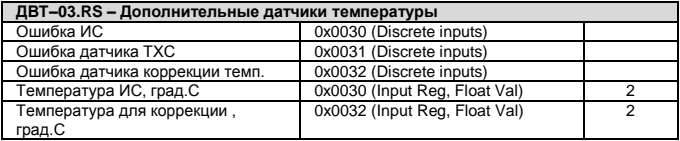

#### **Приложение Д**

#### Заводские установки сетевых параметров датчика влажности и температуры ДВТ–03.RS

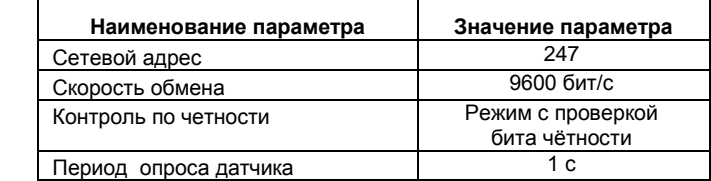

 Восстановление заводских установок сетевых параметров датчика используется для восстановления связи между компьютером и прибором при утере информации о сетевых параметрах, установленных в приборе.

 *Для восстановления заводских установок сетевых параметров прибора необходимо выполнить следующие действия:*

 *– отключить питание прибора;*

 *– аккуратно открыть корпус прибора;*

 *– установить перемычку SW1 в положение «Замкнуто», в соответствии с приложением В.*

 *– включить питание, не закрывая корпус прибора;*

 *– отключить питание прибора;*

 *– снять перемычку и закрыть корпус прибора;*

 *– подключить питание прибора и запустить программу ПО «Конфигуратор ДВТ–03»;*

 *– установить значения по умолчанию, кнопка «Заводские сетевые параметры прибора», сетевых параметров программы в окне «Установка параметров программы» в соответствии с рисунком 2;*

 *– нажать кнопку «Соединиться» и проверить наличие связи с прибором.*

 *Примечание – Перемычка SW1 служит для сброса настроек устройства в значения по умолчанию (заводским). Сброс осуществляется, путем установки SW1 перед подачей питания. В подтверждение данного факта появляется периодическое мерцание светодиода зелѐного цвета со скважностью 2.*

**Приложение Ж** (Обязательное)

#### **Схема подключения датчика влажности и температуры ДВТ–03.RS на месте эксплуатации.**

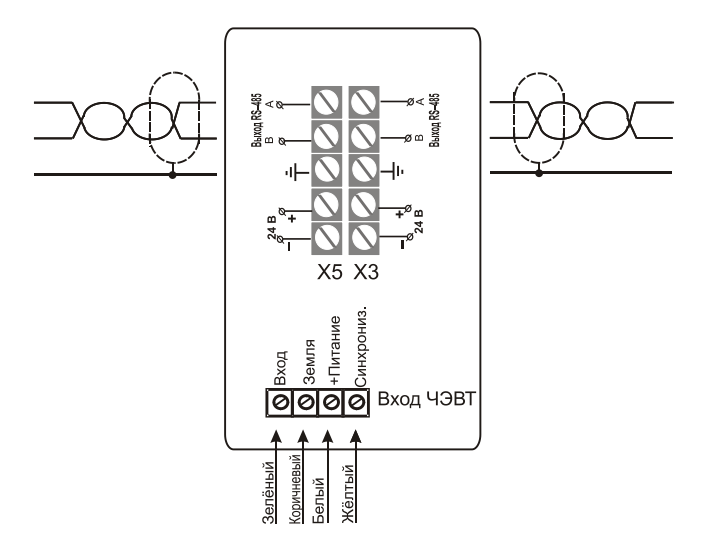

**Датчик влажности и температуры ДВТ–03.RS–Н**

**Рисунок – Ж.1**

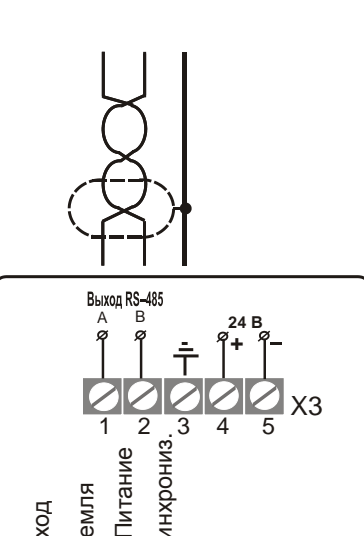

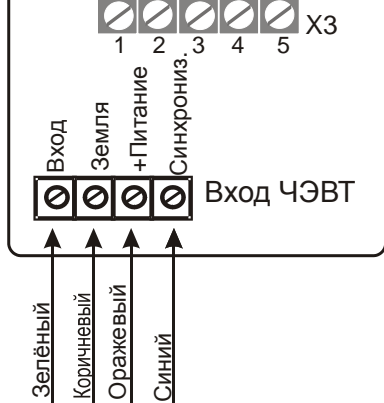

Датчик влажности и температуры ДВТ-03.RS-Д

Рисунок - Ж.2

#### **Приложение З**

#### (Рекомендуемое)

#### **Рекомендации по практическому использованию солей для проверки датчика влажности и температуры ДВТ–03.RS**

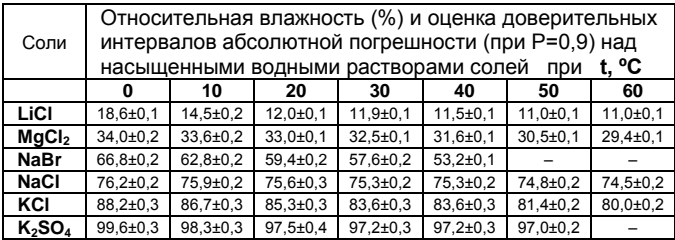

 1 Из набора для юстировки взять банку с нужной солью, открыть крышку, при помощи пипетки смочить соль дистиллированной водой.

2 Снять с датчика защитный колпачок.

 Вкрутить банку с поверочной солью вместо защитного колпачка.

 ВНИМАНИЕ! *Раствор соли (соль) не должен попадать на датчик.* 

 Соединение должно быть герметично, чтобы исключить «разбавление» паровоздушной смеси внутри банки окружающим воздухом.

 3 ВНИМАНИЕ! В месте нахождения датчика не должно быть сквозняков, а температура окружающего воздуха должна быть стабильной.

Необходимо дождаться установления показаний.

 Время установления равновесия может достигать нескольких часов.

4 Точность метода зависит от следующих факторов:

 а) отсутствие градиентов температуры в системе "банка – датчик" и ее стабильность в процессе измерений;

б) герметичность системы.

5 ВНИМАНИЕ! Не рекомендуется использовать соль  $K_2SO_4$ на время более 1 часа.

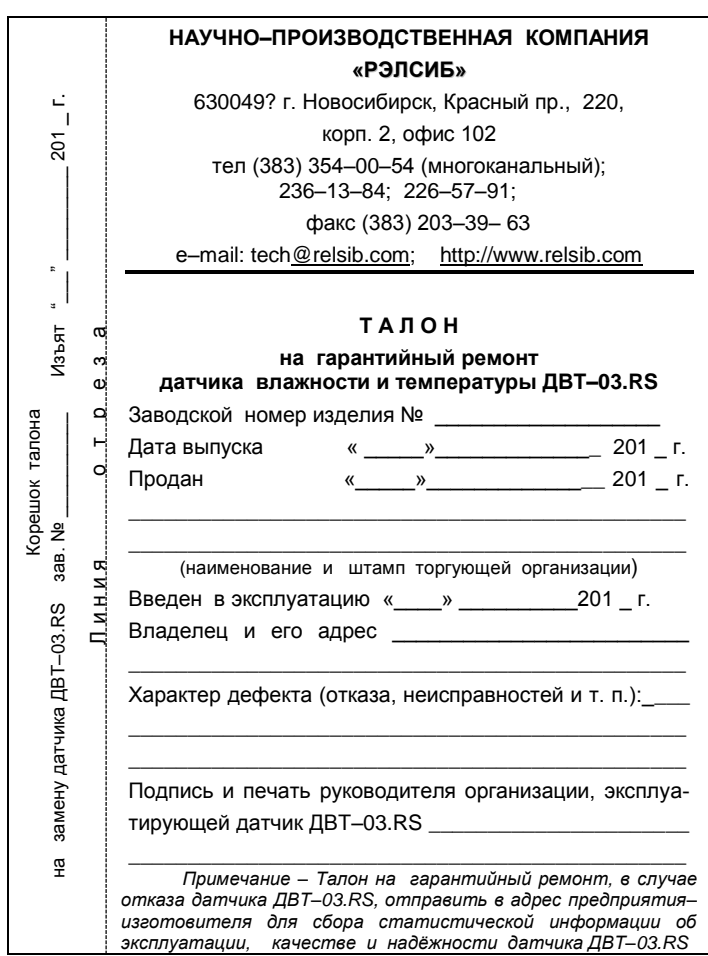

# **НАУЧНО–ПРОИЗВОДСТВЕННАЯ КОМПАНИЯ «РЭЛСИБ**»

## *приглашает предприятия (организации, фирмы) к сотрудничеству по видам деятельности*:

 $\mathcal{F}$  разработка новой продукции производственнотехнического назначения, в частности: терморегуляторов, измерителей температуры и влажности, термовыключателей, реле температурных, датчиков температуры и влажности, таймеров, счѐтчиков и других контрольно–измерительных и регистрирующих приборов;

 $\mathcal{F}$  техническое обслуживание и ремонт контрольно–измерительных приборов;

 $\mathcal{F}$  реализация продукции собственного производства и производственно–технического назначения от поставщиков.

*Мы ждем Ваших предложений!*

тел. (383) 354–00–54 (многоканальный); 236–13–84; 226–57–91 факс (383) 203–39–63 e–mail: tec[h@relsib.com](mailto:ofis@relsib.com) http:// [www.relsib.com](http://www.relsib.com/)